# **BAB 5 IMPLEMENTASI**

Pada sub bab ini akan dijelaskan mengenai proses implementasi dari analisis kebutuhan dan perancangan yang telah dibuat pada Bab 4. Pada sub bab ini penulis akan menjelaskan mengenai langkah-langkah pembuatan Sistem Informasi Pemetaan Kecelakaan Kota Batu yang telah diimplementasikan menggunakan bahasa pemprograman *PHP, html, css, dan Javascript*.

## **5.1 Implementasi** *Database*

Pada tahap ini, mengimplementasikan *database* dengan cara membuat tabel yang mengacu pada rancangan *database* pada Gambar 4.24 pada Bab 4. Terdapat 5 tabel pada rancangan *database* yaitu ADMIN, DATA\_KECELAKAAN, JALAN, TITIK, dan WILAYAH. Berikut adalah implementasi tabel *database* yang telah dibuat pada perangkat pengolah *database MySQL*.

### **5.1.1 Tabel ADMIN**

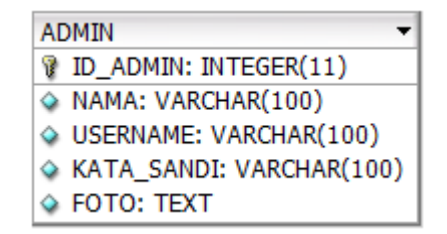

**Gambar 5.1 Rancangan** *Database* **Tabel ADMIN**

Berdasarkan rancangan *database* tabel ADMIN pada Gambar 5.1 maka telah dibuat tabel *database* ADMIN dengan menggunakan *DDL (data definition language)* seperti yang dapat dilihat pada Tabel 5.1.

### **Table 5.1** *DDL* **Tabel Admin**

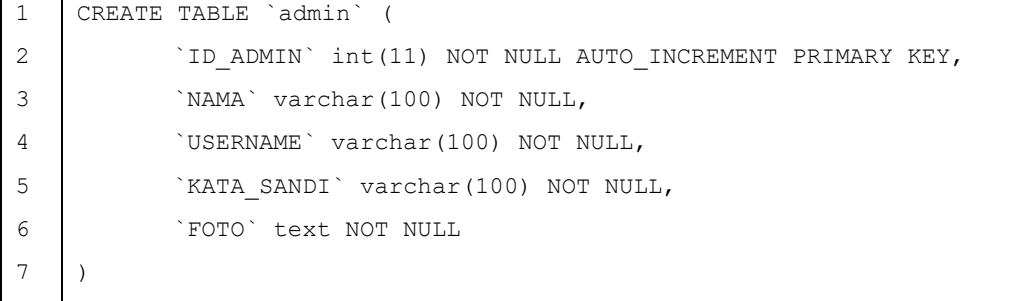

Berdasarkan *DDL* pada Tabel 5.1 didapatkan sebuah struktur *database* untuk tabel ADMIN yang bisa dilihat pada Gambar 5.2.

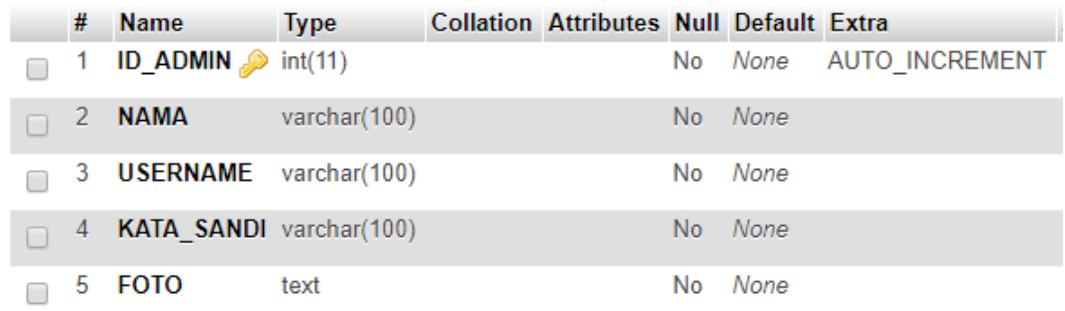

### **Gambar 5.2 Tabel ADMIN**

Tabel ini berfungsi untuk menyimpan data admin yang akan menggunakan sistem. Struktur tabel ADMIN adalah tabel yang memiliki 5 kolom yaitu ID\_ADMIN, NAMA, USERNAME, KATA\_SANDI, dan FOTO. Pada kolom ID ADMIN menggunakan *auto\_increment* untuk menghindari duplikasi data.

## **5.1.2 Tabel DATA\_KECELAKAAN**

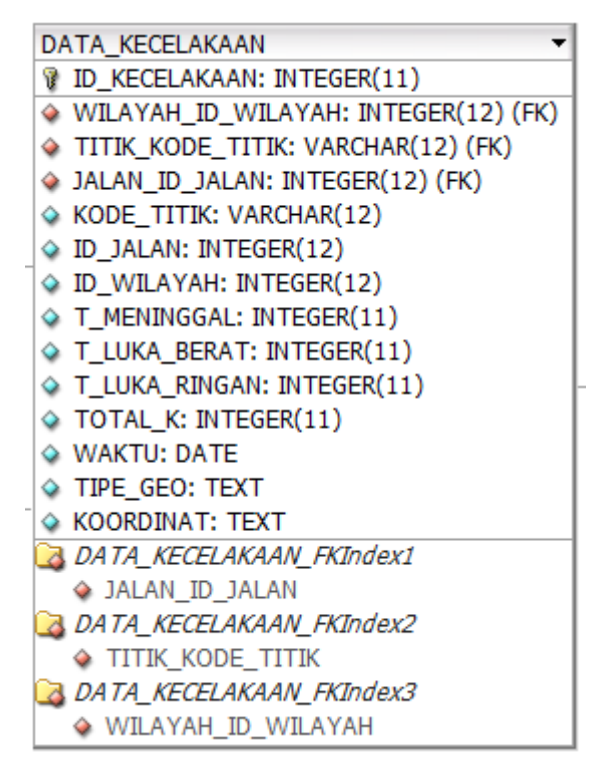

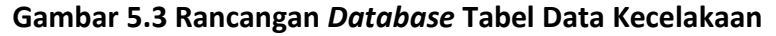

Berdasarkan rancangan *database* tabel DATA\_KECELAKAAN pada Gambar 5.3 maka telah dibuat tabel *database* DATA\_KECELAKAAN dengan menggunakan *DDL* seperti yang dapat dilihat pada Tabel 5.2.

**Table 5.2** *DDL* **Tabel Data Kecelakaan**

```
1 CREATE TABLE `data_kecelakaan` (
2
            `ID_KECELAKAAN` int(11) NOT NULL AUTO_INCREMENT PRIMARY 
     KEY,
```
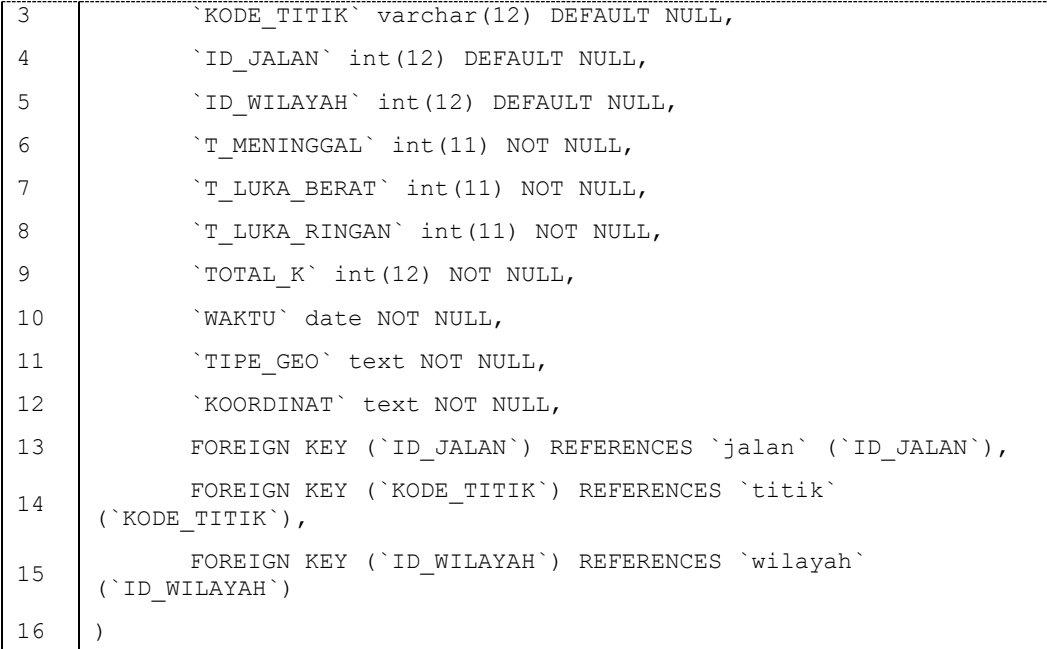

Berdasarkan *DDL* pada Tabel 5.2 didapatkan sebuah struktur *database* untuk tabel DATA KECELAKAAN yang bisa dilihat pada Gambar 5.4.

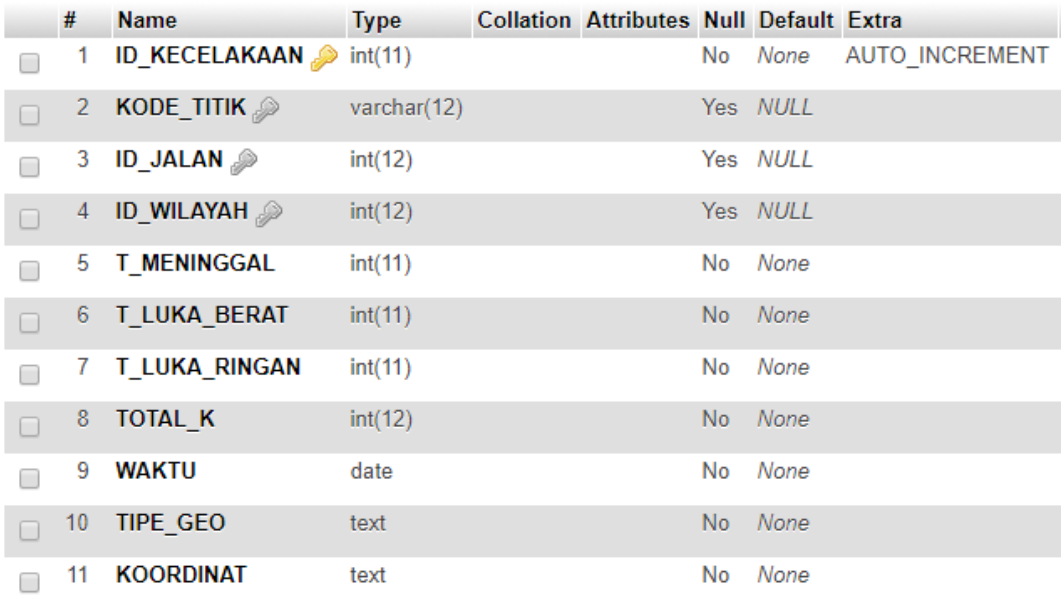

### **Gambar 5.4 Tabel Data Kecelakaan**

Tabel ini berfungsi untuk menyimpan data kecelakaan yang akan digunakan pada sistem. Struktur tabel DATA\_KECELAKAAN adalah tabel yang memiliki 11 kolom yaitu ID\_KECELAKAAN, KODE\_TITIK (*foreign key* dari tabel TITIK), ID\_JALAN (*foreign key* dari tabel JALAN), ID\_WILAYAH (*foreign key* dari tabel WILAYAH), T\_MENINGGAL, T\_LUKA\_BERAT, T\_LUKA\_RINGAN, TOTAL\_K, WAKTU, TIPE\_GEO, dan KOORDINAT.

# **5.1.3 Tabel JALAN**

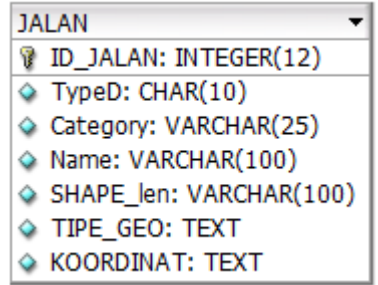

### **Gambar 5.5 Rancangan** *Database* **Tabel Jalan**

Berdasarkan rancangan *database* tabel JALAN pada Gambar 5.5 maka telah dibuat tabel *database* JALAN dengan menggunakan seperti yang dapat dilihat pada Tabel 5.3.

**Table 5.3** *DDL* **Tabel Jalan**

| 1             | CREATE TABLE `jalan` (                                  |
|---------------|---------------------------------------------------------|
| $\mathcal{L}$ | `ID JALAN` int(12) NOT NULL AUTO INCREMENT PRIMARY KEY, |
| 3             | `TypeD` char(10) NOT NULL,                              |
| 4             | Category varchar (25) NOT NULL,                         |
| .5            | 'Name' varchar (100) NOT NULL,                          |
| 6             | `SHAPE len` varchar(100) NOT NULL,                      |
| 7             | TIPE GEO' text NOT NULL,                                |
| 8             | `KOORDINAT` text NOT NULL                               |
| 9             |                                                         |
|               |                                                         |

Berdasarkan *DDL* pada Tabel 5.3 didapatkan sebuah struktur *database* untuk tabel JALAN yang bisa dilihat pada Gambar 5.6.

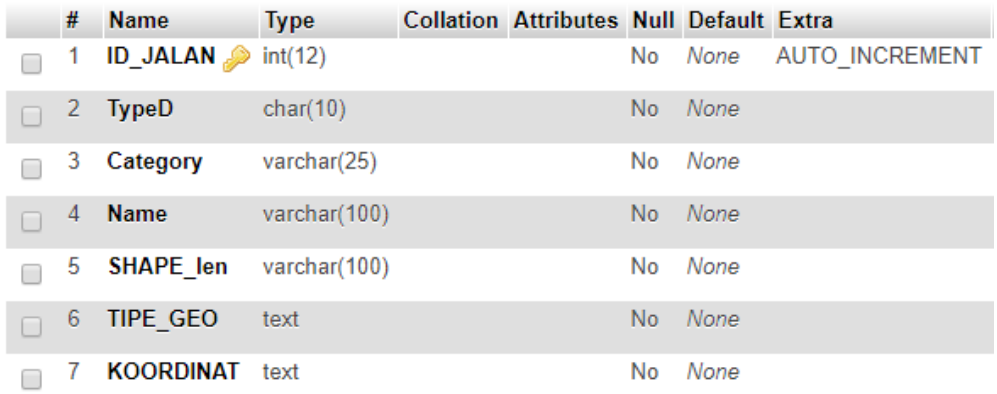

## **Gambar 5.6 Tabel Jalan**

Tabel ini berfungsi untuk menyimpan data spasial jalan dari hasil *export QGIS* ke dalam *database mysql*. Struktur tabel JALAN adalah tabel yang memiliki 7 kolom yaitu ID\_JALAN, TypeD, Category, Name, SHAPE\_len, TIPE\_GEO, dan KOORDINAT.

# **5.1.4 Tabel TITIK**

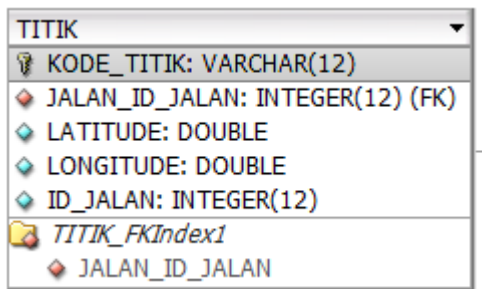

#### **Gambar 5.7 Rancangan** *Database* **Tabel Titik**

Berdasarkan rancangan *database* tabel TITIK pada Gambar 5.7 maka telah dibuat tabel *database* TITIK dengan menggunakan *DDL* seperti yang dapat dilihat pada Tabel 5.4.

**Table 5.4** *DDL* **Tabel Titik**

|    |      | CREATE TABLE `titik` (                                    |
|----|------|-----------------------------------------------------------|
| -2 |      | `KODE TITIK` varchar(12) NOT NULL AUTO INCREMENT PRIMARY  |
|    | KEY, |                                                           |
|    |      | 'LATITUDE' double NOT NULL,                               |
|    |      | 'LONGITUDE' double NOT NULL,                              |
| 5  |      | `ID JALAN` int(12) NOT NULL,                              |
| 6  |      | FOREIGN KEY (`ID JALAN`) REFERENCES `jalan` (`ID JALAN`), |
|    |      |                                                           |

Berdasarkan *DDL* pada Tabel 5.4 didapatkan sebuah struktur *database* untuk tabel TITIK yang bisa dilihat pada Gambar 5.8.

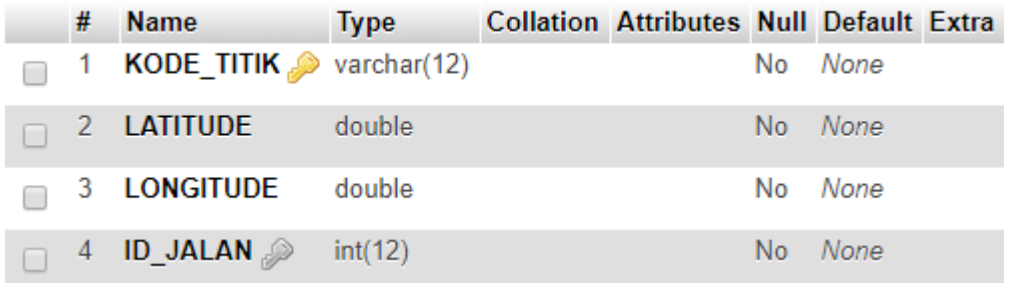

#### **Gambar 5.8 Tabel Titik**

Tabel ini berfungsi untuk menyimpan data spasial berupa koordinat baru lokasi kecelakaan. Struktur tabel TITIK adalah tabel yang memiliki 4 kolom yaitu KODE\_TITIK, LATITUDE, LONGITUDE, dan ID\_JALAN.

## **5.1.5 Tabel WILAYAH**

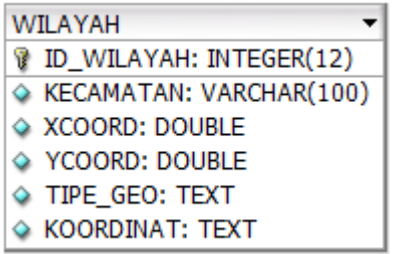

### **Gambar 5.9 Rancangan** *Database* **Tabel Wilayah**

Berdasarkan rancangan *database* tabel WILAYAH pada Gambar 5.9 maka telah dibuat tabel *database* WILAYAH dengan menggunakan *DDL* seperti yang dapat dilihat pada Tabel 5.5.

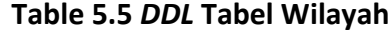

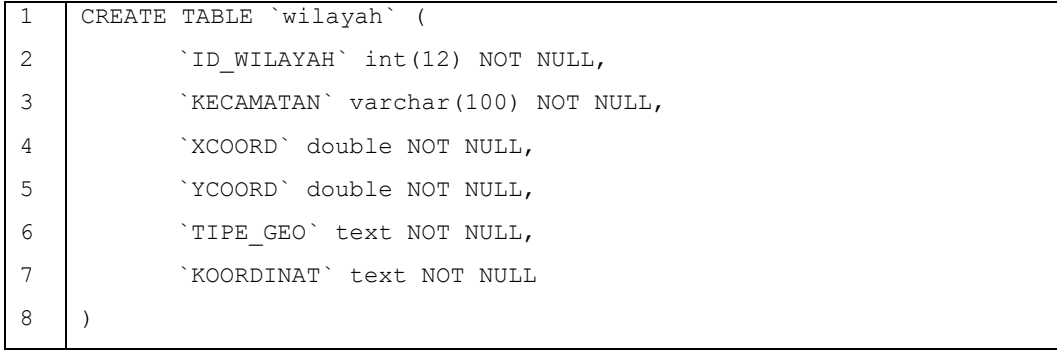

Berdasarkan *DDL* pada Tabel 5.5 didapatkan sebuah struktur *database* untuk tabel WILAYAH yang bisa dilihat pada Gambar 5.10.

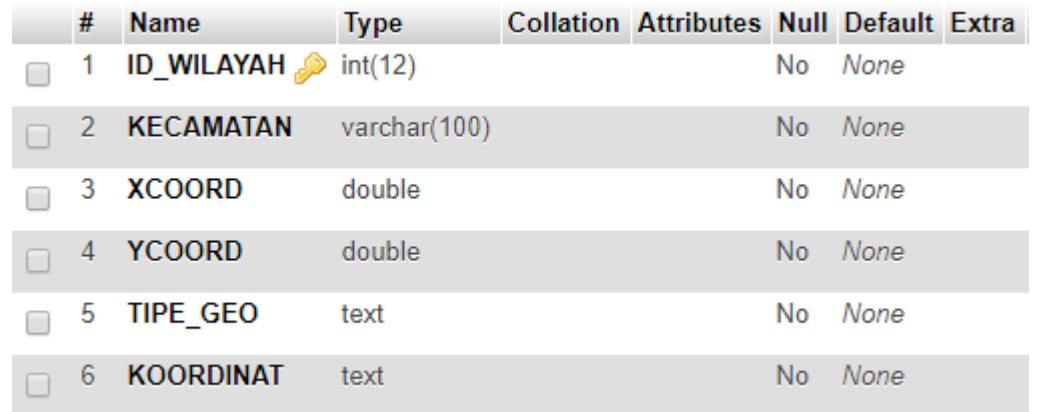

## **Gambar 5.10 Tabel Wilayah**

Tabel ini berfungsi untuk menyimpan data spasial batas wilayah dari hasil *export QGIS* ke dalam *database mysql*. Struktur tabel WILAYAH adalah tabel yang memiliki 6 kolom yaitu ID\_WILAYAH, KECAMATAN, XCOORD, YCOORD, TIPE\_GEO, dan KOORDINAT.

## **5.2 Implementasi Fungsi**

Pada tahap ini, mengimplementasikan fungsi yang telah dirancang pada bab 4 dengan cara membuat kode program. Terdapat 4 contoh fungsi yang akan dijelaskan pada tahap ini. Berikut adalah *source code* dari implementasi fungsi yang telah dibuat.

## **5.2.1 Menambahkan Lokasi Kecelakaan**

Proses menambahkan lokasi kecelakaan menggunakan fungsi dengan nama tambah\_koordinat yang terdapat pada *controller* c\_kelola. Pada fungsi tambah lokasi ini dilakukan dengan cara membuat beberapa deklarasi untuk menampung data dari masukan admin. Setelah itu data dikirim ke *database* melalui *model* m\_kelola. Pada tabel 5.6 merupakan *source code* dan penjelasan dari fungsi tambah\_koordinat:

```
1 function tambah_koordinat()
2 {
3 \frac{1}{3} $kode titik = $this->input->post('kode titik');
4 <br>
\begin{array}{c} \text{51} \\ \text{61} \\ \text{72} \\ \text{82} \\ \text{93} \\ \text{14} \\ \text{15} \\ \text{16} \\ \text{16} \\ \text{17} \\ \text{18} \\ \text{18} \\ \text{18} \\ \text{18} \\ \text{19} \\ \text{19} \\ \text{10} \\ \text{10} \\ \text{11} \\ \text{12} \\ \text{13} \\ \text{14} \\ \text{15} \\ \text{16} \\ \text{16} \\ \text{17} \\ \text{18} \\ \text{19} \\ \text{19} \\ \text{19} \\5 $longitude = $this->input->post('longitude');
6 \int $id jal = $this->input->post('id jal');
7 \quad $data = array(
8 | 'kode titik' => $kode titik,
9 'latitude' => $latitude,
10 \vert 'longitude' => $longitude,
11 \vert 'id jalan' => $id jal
12 );
12 | $this->m kelola->tambah koordinat($data,'titik');
13 redirect('c kelola/kelola koordinat');
14 }
```
**Table 5.6** *Source Code* **Tambah Koordinat Kecelakaan**

Fungsi tambah koordinat kecelakaan digunakan untuk menambahkan lokasi kecelakaan baru. Fungsi ini dimulai dengan mengumpulkan data-data yang dibutuhkan, yaitu kode titik, koordinat laitude, longitude dari lokasi kecelakaan, dan id jalan. Data terlebih dahulu ditampung menggunakan beberapa *variable*, antara lain \$kode titik, \$latitude, \$longitude, dan \$id jal. Setelah itu data yang sudah ditampung akan digabungkan ke dalam bentuk *array* dengan nama \$data. Struktur data *array* disesuaikan dengan struktur *table* di *database* yang akan menyimpan data kecelakaaan baru. Selanjutnya data *array* tersebut dikirimkan ke *model m\_kelola*. Data berhasil disimpan dan dapat ditampilkan pada halaman Kelola Data Kecelakaan.

### **5.2.2 Menambahkan Data Kecelakaan**

Pada proses menambahkan data kecelakaan, fungsi yang digunakan adalah fungsi tambah\_data yang berada pada *controller* c\_kelola. Pada fungsi menambah data kecelakaan ini dengan cara membuat beberapa deklarasi variabel untuk mendapatkan data dari masukan admin maupun dari *database*. Setelah data didapatkan maka data tersebut dikirimkan ke *database* melalui model m\_kelola. Berikut pada tabel 5.7 merupakan *source code* dari fungsi tambah\_data:

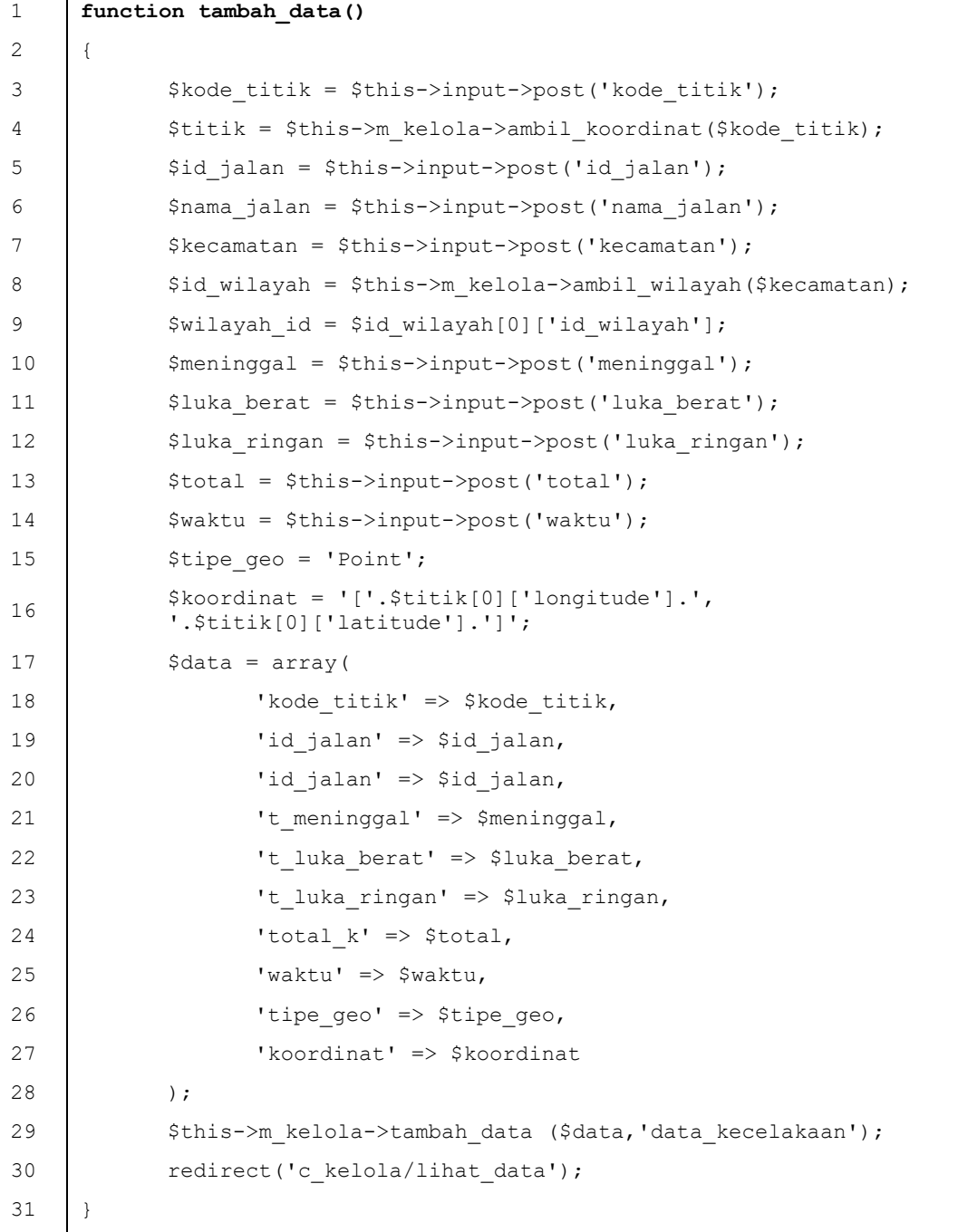

#### **Table 5.7** *Source Code* **Fungsi Tambah Data Kecelakaan**

Fungsi tambah data kecelakaan digunakan untuk menambahkan data kecelakaan pada setiap lokasi yang sudah disimpan di *database* sebelumnya. Fungsi ini dimulai dengan mengumpulkan data-data yang dibutuhkan. Data terlebih dahulu ditampung menggunakan beberapa *variable*, antara lain \$kode\_titik, \$titik, \$id\_jalan, \$nama\_jalan, \$kecamatan, \$ud\_wilayah, \$wilayah\_id, \$meninggal, \$luka\_berat, \$luka\_ringan, \$total, \$waktu, \$tipe\_geo, dan \$koordinat. Setelah itu data yang sudah ditampung akan digabungkan ke dalam bentuk *array* dengan nama \$data. Struktur data *array* disesuaikan dengan struktur *table* di *database* yang akan menyimpan data kecelakaaan baru. Selanjutnya data *array* tersebut dikirimkan ke *model m\_kelola*. Data berhasil disimpan dan dapat ditampilkan pada halaman Kelola Data Kecelakaan.

### **5.2.3 Menampilkan Peta**

Pada proses menampilkan peta, fungsi yang digunakan ada 4 yaitu *index,*  tampil peta, tampil wilayah, dan tampil jalan. Keempat fungsi yang digunakan berada didalam *controller* peta. Semua fungsi tersebut harus dijalankan, jika tidak dijalankan salah satu maka akan terjadi *error* sehinga menyebabkan peta tidak dapat ditampilkan.

### **5.2.3.1 Fungsi Index**

Pada Tabel 5.8 merupakan *source code* dari fungsi *index*.

| $\mathbf{1}$   | public function index()                                                                                                    |                                                                                                    |
|----------------|----------------------------------------------------------------------------------------------------|----------------------------------------------------------------------------------------------------|
| $\overline{2}$ | $\left\{ \right.$                                                                                                    |                                                                                                    |
| 3              | \$this->load->library('session');                                                                                                    |                                                                                                    |
| $\overline{4}$ | if (\$this->session->userdata('nama') == 'Theo') {                                                                                                    |                                                                                                    |
| 5              | \$data['apapun'] = ' <td><ahref=\"'.site url('c<br="">kelola/ubah data/').'\'+(feature.properties[\'ID KECELAKAAN\']<br/>!==null?Autolinker.link(String (feature. properties[\'ID<br/>KECELAKAAN\'])): \'\')+\'\"&gt;<button type='\"button\"name=\"button&lt;br'>\"&gt;Ubah Data Kecelakaan</button> </ahref=\"'.site></td> \\'; | <ahref=\"'.site url('c<br="">kelola/ubah data/').'\'+(feature.properties[\'ID KECELAKAAN\']<br/>!==null?Autolinker.link(String (feature. properties[\'ID<br/>KECELAKAAN\'])): \'\')+\'\"&gt;<button type='\"button\"name=\"button&lt;br'>\"&gt;Ubah Data Kecelakaan</button> </ahref=\"'.site> |
| 6              | ł                                                                                                    |                                                                                                    |
| 7              | else {                                                                                                    |                                                                                                    |
| 8              | $$data['apapun'] = "".$                                                                                                    |                                                                                                    |
| 9              | echo \$this->session->userdata('nama');                                                                                                    |                                                                                                    |
| 10             | $\mathcal{E}$                                                                                                    |                                                                                                    |
| 11             | $\delta$ data['p'] = $\delta$ this->tampil peta();                                                                                                    |                                                                                                    |
| 12             | $\delta$ data['w'] = $\delta$ this->tampil wilayah();                                                                                                    |                                                                                                    |
| 13             | $\delta$ data['j'] = $\delta$ this->tampil jalan();                                                                                                    |                                                                                                    |
| 14             | \$this->load->view('index',\$data);                                                                                                    |                                                                                                    |
| 15             |                                                                                                    |                                                                                                    |

**Table 5.8** *Source Code* **Fungsi** *Index*

Fungsi index digunakan untuk mengambil komponen data atribut dan data spasial yang telah ditampung terlebih dahulu pada fungsi tampil peta, tampil wilayah, dan tampil jalan. Komponen-komponen yang telah diambil dikonversi

menjadi data *array*. Setelah itu data *array* tersebut dikirimkan ke *view index*. Pada fungsi ini terdapat juga sebuah tombol yang hanya bisa digunakan jika sudah berhasil *login* sebagai admin. Hasil dari fungsi ini dapat dilihat pada Gambar 5.12.

### **5.2.3.2 Fungsi Tampil Peta**

Pada Tabel 5.9 merupakan *source code* dari fungsi tampil peta.

**Table 5.9** *Source Code* **Fungsi Tampil Peta**

```
1 public function tampil_peta()
2 \mid 13 $this->load->model('m_kelola');
4
          $rekap_titik = $this->m_kelola->rekap_titik()-
    >result_array();
5 <br> 5 $file['type'] = "FeatureCollection";
6 \left\{\n \begin{array}{c}\n \text{$file['crs']['type'] = "name";\n \end{array}\n \right.7
          $file['crs']['properties']['name'] ="urn:ogc:def:crs:OGC:
    1.3:CRS84";
8 | foreach ($rekap titik as $key => $value) {
9  | Sfile['features'][$key]['type'] = "Feature";
10 | $idk = $rekap titik[$key]['ID_KECELAKAAN'];
11 | $file['features'][$key]['properties']['ID_
    KECELAKAAN'] = (double)number format(Sidk, 1);12 $file['features'][$key]['properties']['KODE_TITIK'] 
    = $rekap titik[$key]['KODE TITIK'];
13 $file['features'][$key]['properties']['ID_JALAN'] = 
     (float)$rekap_titik[$key]['ID_JALAN'];
14 $file['features'][$key]['properties']['ID_WILAYAH']
    = (float)$rekap titik[$key]['ID WILAYAH'];
15 | \text{$1 = json decode(Srekap titik[Skey]['KOORDINAT'])$;}16 $ln = $1[0];17 $lt = $1[1];18 $file['features'][$key]['properties']['Longitude']
    = \sin;
19 $file['features'][$key]['properties']['Latitude'] = 
    $lt;
20 $file['features'][$key]['properties']['Nama_Jalan'] 
    = $rekap_titik[$key]['Name'];
21 | $file['features'][$key]['properties']['Kecamatan']
    = $rekap_titik[$key]['KECAMATAN'];
22 $file['features'][$key]['properties']['Meninggal'] 
    = (float)$rekap_titik[$key]['M'];
23 $file['features'][$key]['properties']['Luka_Berat'] 
    = (float)$rekap_titik[$key]['LB'];
24 | Sfile['features'][$key]['properties']['Luka_Ringa
    n'] = (float)$rekap_titik[$key]['LR'];
25 $file['features'][$key]['properties']['Total 
    Kecelakaan'] = (float)$rekap titik[$key]['T'];
```

```
26 $file['features'][$key]['properties']['Waktu'] = 
    (float)$rekap_titik[$key]['WAKTU'];
27 | $file['features'][$key]['geometry']['type'] =
    $rekap_titik[$key]['TIPE_GEO'];
28 <br>
28 Stile['features'][$key]['geometry']['coordinates']
    = json decode($rekap titik[$key]['KOORDINAT']);
29 }
30 \frac{1}{30} $data ison = ison encode($file);
31 return $data json;
32 }
```
Fungsi Tampil Peta merupakan fungsi yang digunakan untuk membuat komponen dari peta dalam bentuk *json.* Sebelum data dikonversi menjadi *json,*  diperlukan beberapa data dari *database*. Data tersebut diambil dengan memuat *model* m\_kelola. Kemudian data yang sudah didapatkan diubah menjadi *array* dan setelah itu dikonversi menjadi *json.*

#### **5.2.3.3 Fungsi Tampil Wilayah**

Pada Tabel 5.10 merupakan *source code* dari fungsi tampil wilayah.

**Table 5.10** *Source Code* **Tampil Wilayah**

```
1 public function tampil_wilayah()
2 {
3 $this->load->model('m_kelola');
4
           $wilayah = $this->m_kelola->lihat_wilayah()-
     >result_array();
5   |   $file['type'] = "FeatureCollection";
6 $file['crs']['type'] = "name";
7
           $file['crs']['properties']['name'] ="urn:ogc:def:crs:OGC:
     1.3:CRS84";
8 foreach ($wilayah as $key => $value) {
9  | $file['features'][$key]['type'] = "Feature";
10 $file['features'][$key]['properties']['ID'] =
     $wilayah[$key]['ID_WILAYAH'];
11 $file['features'][$key]['properties']['Kecamatan'] 
     = $wilayah[$key]['KECAMATAN'];
12 $file['features'][$key]['properties']['xcoord'] = 
     (double)$wilayah[$key]['XCOORD'];
13 $file['features'][$key]['properties']['ycoord'] = 
     (double)$wilayah[$key]['YCOORD'];
14 $file['features'][$key]['geometry']['type'] = 
     $wilayah[$key]['TIPE_GEO'];
15 $file['features'][$key]['geometry']['coordinates'] 
     = "[".$wilayah[$key]['KOORDINAT']."]";
16
                 $file['features'][$key]['geometry']['coordinates'] 
     = json_decode($file['features'][$key]['geometry']['coordinates
     ']);
17 \quad | \quad \rangle
```

```
18 | $data_json = json_encode($file);
19 | return $data json;
20 \mid \}
```
Fungsi Tampil Wilayah merupakan fungsi yang digunakan untuk membuat komponen dari peta dalam bentuk *json.* Sebelum data dikonversi menjadi *json,*  diperlukan beberapa data dari *database*. Data tersebut diambil dengan memuat *model* m\_kelola yang kemudian disusun sesuai dengan urutannya. Kemudian data yang sudah didapatkan diubah menjadi *array* dan setelah itu dikonversi menjadi *json.*

### **5.2.3.4 Fungsi Tampil Jalan**

Pada Tabel 5.11 merupakan *source code* dari fungsi tampil jalan.

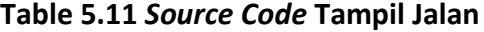

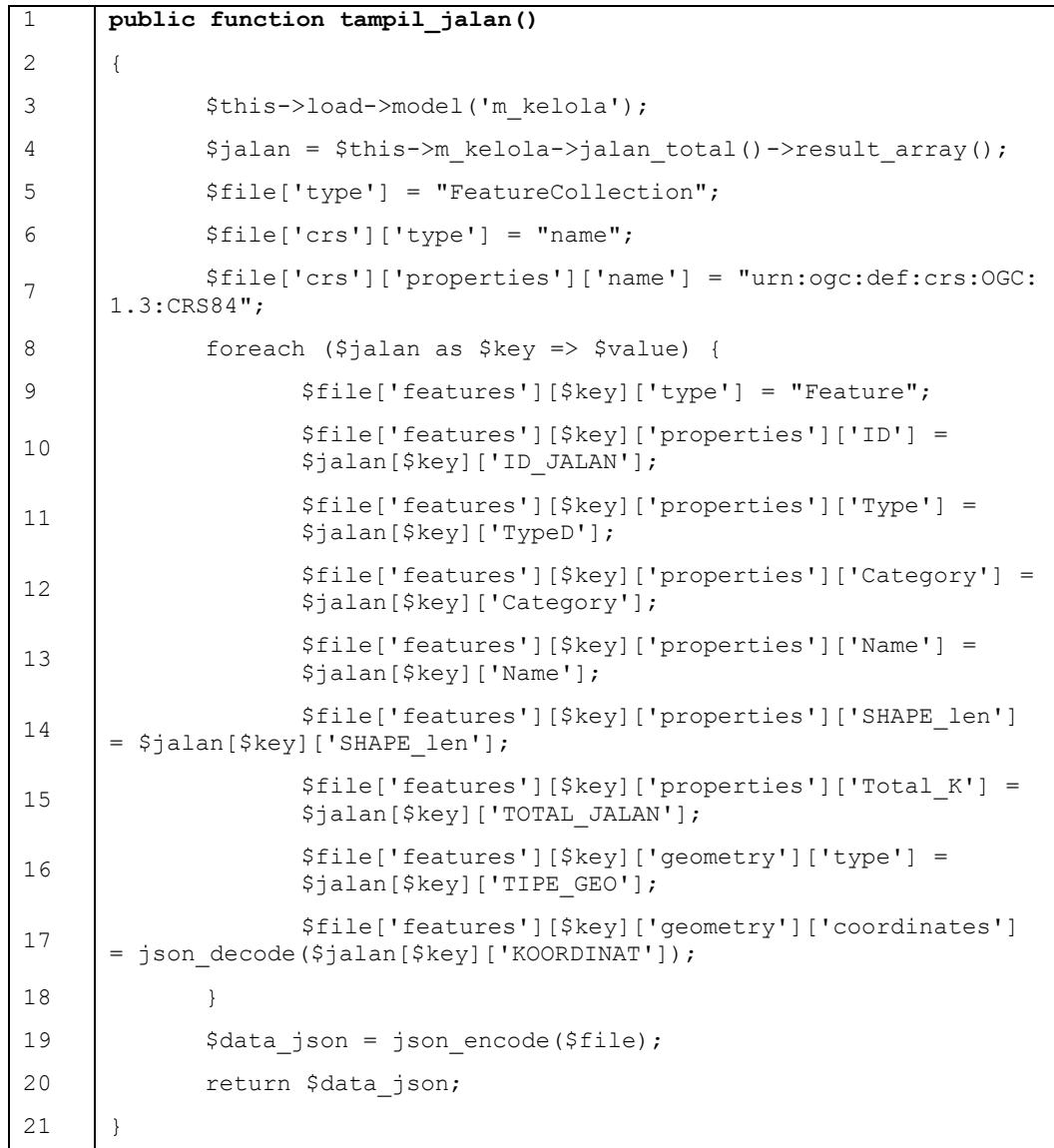

Fungsi Tampil Jalan merupakan fungsi yang digunakan untuk membuat komponen dari peta dalam bentuk *json.* Sebelum data dikonversi menjadi *json,* 

diperlukan beberapa data dari *database*. Data tersebut diambil dengan memuat *model* m\_kelola yang kemudian disusun sesuai dengan urutannya. Kemudian data yang sudah didapatkan diubah menjadi *array* dan setelah itu dikonversi menjadi *json.*

## **5.2.4 Menampilkan Statistik**

Pada Tabel 5.12 merupakan *source code* dari fungsi statistik.

**Table 5.12** *Source Code* **Menampilkan Statistik**

```
1 function h_statistik(){
2 // statistik jalan sering kecelakaan
3
              $data['hitung_jalan'] = $this->m_jalan-
       >get hitung jalan()->result array();
4 // statistik kecelakaan setiap tahun
5
              $data['hitung_tahun'] = $this->m_datakecelakaan-
       >get hitung tahun()->result array();
6 // statistik kecelakaan wilayah
7
              $total k = $this->m wilayah->get hitung wilayah()-
       >result array();
8 \int $qrafik total k = array();
9 | foreach ($total k as $key => $value) {
10 \sqrt{3} \sqrt{3} \sqrt{3} \sqrt{3} \sqrt{10} \sqrt{10} \sqrt{10} \sqrt{2} \sqrt{10} \sqrt{2} \sqrt{10} \sqrt{2} \sqrt{2} \sqrt{2} \sqrt{2} \sqrt{2} \sqrt{2} \sqrt{2} \sqrt{2} \sqrt{2} \sqrt{2} \sqrt{2} \sqrt{2} \sqrt{2} \sqrt{2} \sqrt{2} \sqrt{2$total k[$key]['KECAMATAN'];
\begin{array}{c|c|c|c|c|c} \hline & & & \hline \texttt{Sgrafik\_total\_k}[\texttt{Skey}] \texttt{['value'] =} \\ 11 & & \hline \end{array}(int)$total_k[$key]['TOTAL'];
12 \quad | \quad \}13 \int $data['grafik total k'] = $grafik total k;
14 // statistik korban berdasarkan bulan
15 $data['hitung_korban'] = $this->m_datakecelakaan-
       >get hitung korban()->result array();
16 //analisis ean
17 \int $hitung = $this->m_jalan->analisis()->result array();
18 \int $hasil = array();
19 foreach ($hitung as $key=>$value){
20$hasil[]=array('Name'=>$value['Name'],'ANALISIS'=>(
       $value['M']*10)+($value['LB']*4.25)+($value['LR']*2.33)+($value['
      T'] *1));
21 }
22 function sortByOrder($a, $b) {
23 if($a['ANALISIS']==$b['ANALISIS']) return 0;
24 return $a['ANALISIS'] < $b['ANALISIS']?1:-1;
25 }
26 usort($hasil, 'sortByOrder');
27 \left\{\n\begin{array}{ccc}\n\text{Shasil} = \text{array slice}(\text{Shasil}, 0, 5);\n\end{array}\n\right\}28 $data['analisis'] = $hasil;
```

```
29 //hasil statistik
30 $this->load->view('statistik', $data);
31 }
```
Fungsi Statistik merupakan fungsi yang digunakan untuk mengolah dan menampilkan beberapa analisis. Pada fungsi ini membutuhkan beberapa data dari *database* yang didapatkan dengan cara memuat beberapa *model,* antara lain m\_jalan, mm\_datakecelakaan, dan m\_wilayah. Terdapat beberapa data *array*  yang menyimpan data-data statistik. Beberapa data *array* tersebut antara lain \$data['hitung\_jalan'] yang menyimpan data statistik jalan yang memiliki total kecelakaan terbanyak, \$data['hitung\_tahun'] yang menyimpan data statistik jumlah kecelakaan setiap tahun, \$data['grafik\_total\_k'] yang menyimpan data statistik jumlah kecelakaan setiap wilayah, \$data['hitung\_korban'] yang menyimpan data statistik jumlah korban berdasarkan bulan, dan \$data['analisis'] yang menyimpan hasil perhitungan *EAN*. Perhitungan *EAN* dilakukan dimana pembobotan diberikan pada masing-masing kategori. Perhitungan *EAN* terdapat pada baris 17-28. Pembobotan diberikan pada *value* M dengan bobot 10, *value* LB dengan bobot 4,25, dan *value* LR dengan bobot 2,33.

### **5.3 Implementasi Antarmuka**

Mengacu pada bab 4 mengenai perancangan antarmuka, dibawah ini merupakan halaman antarmuka dari sistem. Berikut adalah *screenshot* dari implementasi antarmuka yang telah dibuat.

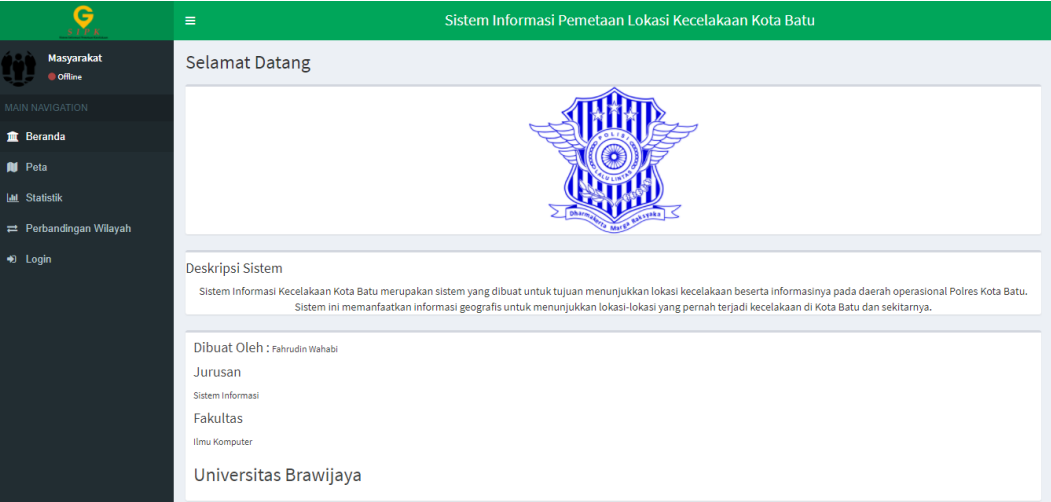

### **5.3.1 Halaman Utama**

**Gambar 5.11 Antarmuka Halaman Utama**

Gambar 5.11 merupakan halaman selamat datang di sistem. Halaman ini dapat diakses oleh masyarakat maupun admin. Pada halaman ini terdapat deskripsi tentang sistem yang telah dibuat.

## **5.3.2 Halaman Peta**

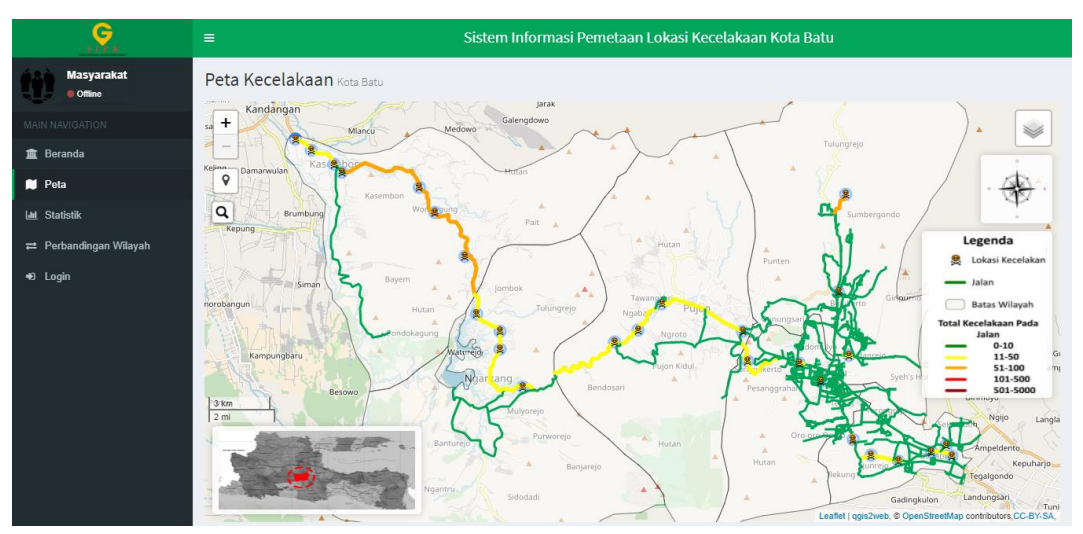

**Gambar 5.12 Antarmuka Halaman Peta**

Gambar 5.12 merupakan halaman peta saat masyarakat maupun admin mengakses menu peta. Pada halaman peta dapat ditunjukkan lokasi-lokasi kecelakaan yang pernah terjadi di Kota Batu dan sekitarnya beserta legenda. Terdapat juga peta jaringan jalan yang berwarna sesuai dengan jumlah kecelakaan yang terjadi pada setiap ruas jalan.

## **5.3.3 Halaman Detail Jalan**

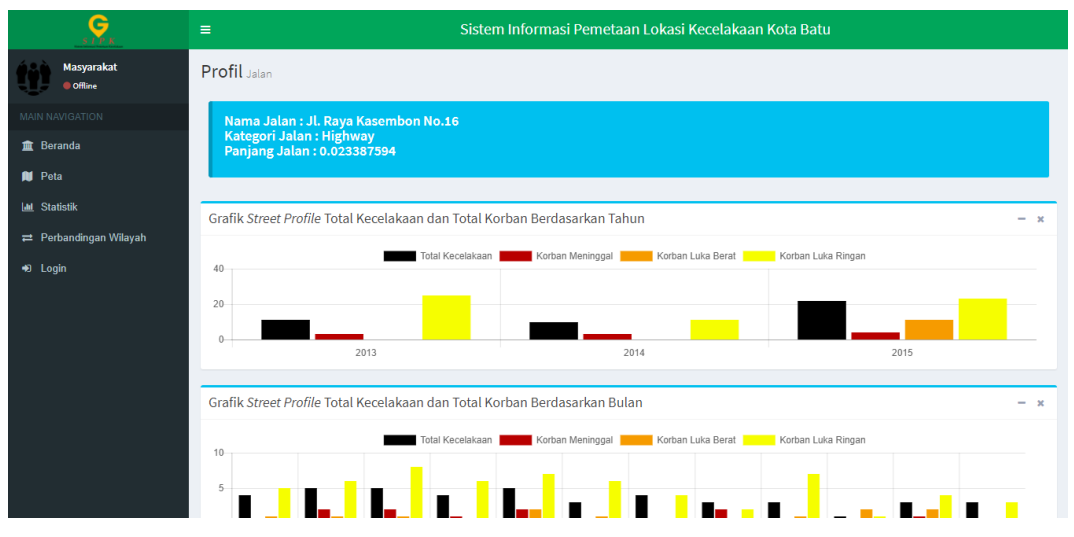

**Gambar 5.13 Antarmuka Halaman Detail Jalan**

Gambar 5.13 merupakan halaman detail jalan. Halaman ini dapat diakses oleh masyarakat maupun admin. Pada halaman ini ditunjukkan profil jalan yang berisi nama jalan, kategori jalan, dan panjang jalan. Terdapat juga grafik berbentuk *bar* yang menggambarkan total dan korban kecelakaan pada ruas jalan yang dipilih dalam 2 versi, yaitu per-bulan dan per-tahun.

# **5.3.4 Halaman Statistik**

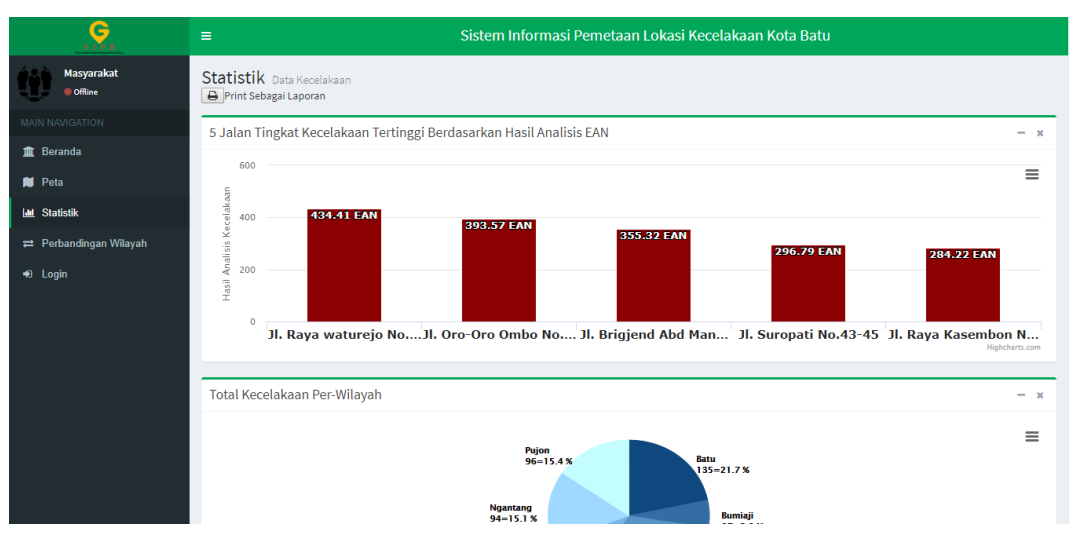

**Gambar 5.14 Antarmuka Halaman Statistik**

Gambar 5.14 merupakan halaman statistik. Halaman ini dapat diakses oleh masyarakat maupun admin. Halaman menampilkan beberapa statistik kecelakaan dalam bentuk grafik. Terdapat grafik *donut* yang menggambarkan total kecelakaan per-kecamatan, grafik *line* yang menggambarkan total kecelakaan per-tahun, dan grafik *bar* yang menggambarkan semua total korban kecelakaan per-bulan.

## **5.3.5 Halaman Perbandingan Wilayah**

| G<br>S I P K                 | Sistem Informasi Pemetaan Lokasi Kecelakaan Kota Batu<br>$\equiv$ |                                                   |            |  |  |  |  |  |
|------------------------------|-------------------------------------------------------------------|---------------------------------------------------|------------|--|--|--|--|--|
| Masyarakat<br><b>Offline</b> | Perbandingan Wilayah Kecamatan                                    |                                                   |            |  |  |  |  |  |
| MAIN NAVIGATION              |                                                                   |                                                   |            |  |  |  |  |  |
| <b>血</b> Beranda             | <b>Pilih Jalan</b>                                                |                                                   |            |  |  |  |  |  |
| <b>N</b> Peta                | <b>Nama Kecamatan 1</b>                                           | Bumiaji, Batu, Junrejo, Pujon, Ngantang, Kasembon |            |  |  |  |  |  |
| <b>III</b> Statistik         | <b>Nama Kecamatan 2</b>                                           | Bumiaji, Batu, Junrejo, Pujon, Ngantang, Kasembon |            |  |  |  |  |  |
| Perbandingan Wilayah         |                                                                   |                                                   | Bandingkan |  |  |  |  |  |
| +0 Login                     |                                                                   |                                                   |            |  |  |  |  |  |
|                              |                                                                   |                                                   |            |  |  |  |  |  |
|                              | Hasil Perbandingan 2 Kecamatan                                    |                                                   | $- x$      |  |  |  |  |  |
|                              |                                                                   | Pujon<br>Batu                                     |            |  |  |  |  |  |
|                              | 160<br>140                                                        |                                                   |            |  |  |  |  |  |
|                              | 120                                                               |                                                   |            |  |  |  |  |  |
|                              | 100 <sub>1</sub>                                                  |                                                   |            |  |  |  |  |  |
|                              |                                                                   |                                                   |            |  |  |  |  |  |
|                              | 80                                                                |                                                   |            |  |  |  |  |  |
|                              | 60                                                                |                                                   |            |  |  |  |  |  |
|                              | 40<br>20                                                          |                                                   |            |  |  |  |  |  |

**Gambar 5.15 Antarmuka Halaman Perbandingan Wilayah**

Gambar 5.15 merupakan antarmuka halaman perbandingan wilayah. Halaman ini digunakan untuk melihat perbadingan antara 2 kecamatan. Informasi yang ditampilkan adalah perbandingan total kecelakaan, total korban meninggal, total korban luka berat, dan total korban luka ringan.

## **5.3.6 Halaman Login**

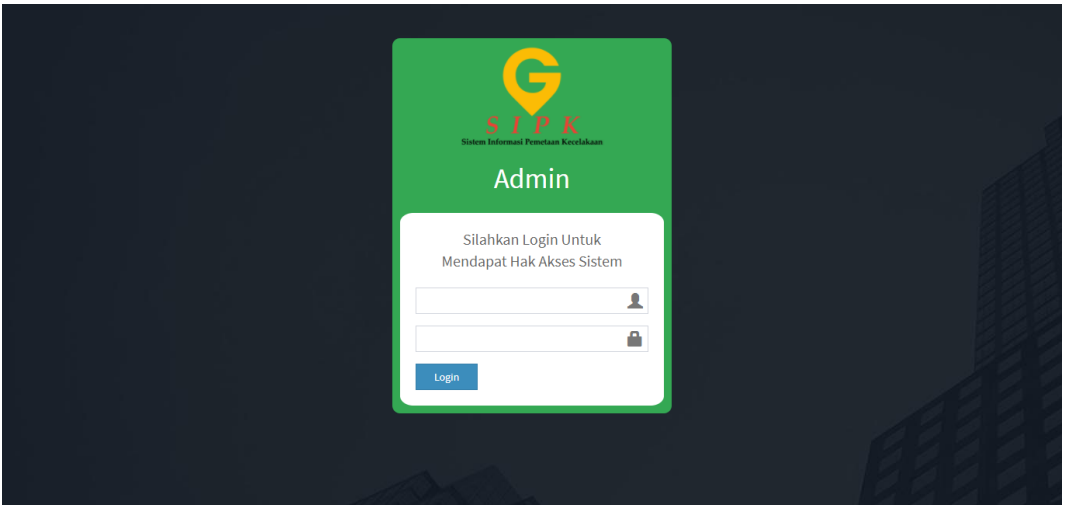

**Gambar 5.16 Antarmuka Halaman Login**

Gambar 5.16 merupakan halaman login yang digunakan untuk melakukan login sehingga dapat masuk ke halaman admin. Terdapat *field* untuk memasukkan *username* dan *password* beserta tombol *login*.

# **5.3.7 Halaman Kelola Lokasi**

| G<br>$S$ $I$ $P$ $K$                                        | Sistem Informasi Pemetaan Lokasi Kecelakaan Kota Batu<br>$\equiv$ |                          |                    |                    |                       |       |    |  |  |  |
|-------------------------------------------------------------|-------------------------------------------------------------------|--------------------------|--------------------|--------------------|-----------------------|-------|----|--|--|--|
| admin<br>© Online                                           | Kelola Lokasi Kecelakaan Kota Batu                                |                          |                    |                    |                       |       |    |  |  |  |
| <b>MAIN NAVIGATION</b>                                      | <b>Tambah Lokasi</b>                                              |                          |                    |                    |                       |       |    |  |  |  |
| <b>血</b> Beranda                                            | Show<br>Search:<br>v entries<br>10                                |                          |                    |                    |                       |       |    |  |  |  |
| <b>N</b> Peta                                               | là.<br><b>No</b>                                                  | Iî.<br><b>Kode Titik</b> | 1î<br>Latitude     | 11<br>Longitude    | 1î<br><b>ID Jalan</b> | Aksi  | JΤ |  |  |  |
| <b>ILL</b> Statistik                                        | $\mathbf{1}$                                                      | A2013                    | $-7.906944$        | 112.57833          | 202                   | 匛     | 亩  |  |  |  |
| <b><math>\rightleftharpoons</math></b> Perbandingan Wilayah | $\overline{2}$                                                    | A2014                    | $-7.902226$        | 112.575875         | 92                    | Ø     | û  |  |  |  |
| <b>B</b> Data Kecelakaan<br>$\checkmark$                    | 3                                                                 | A2015                    | $-7,905099$        | 112.569432         | 34                    | ø     | 命  |  |  |  |
| O Kelola Data                                               | 4                                                                 | A2016                    | $-7.909111$        | 112.555021         | 681                   | ø     | 亩  |  |  |  |
| O Kelola Koordinat                                          | 5                                                                 | B2013                    | $-7.874738$        | 112.520972         | 232                   | Ø     | 啬  |  |  |  |
| <b>■ Logout</b>                                             | 6                                                                 | B2014                    | $-7.906495$        | 112.543051         | 87                    | Ø     | 亩  |  |  |  |
|                                                             | $\overline{7}$                                                    | B2015                    | $-7.899766$        | 112.535172         | 413                   | 匛     | 亩  |  |  |  |
|                                                             | 8                                                                 | B2016                    | $-7.863353$        | 112.533284         | 76                    | Ø     | û  |  |  |  |
|                                                             | 9                                                                 | C2013                    | $-7.852967$        | 112,48684          | 171                   | 啓     | 命  |  |  |  |
|                                                             | 10                                                                | C2014                    | -7.835851835324561 | 112.52881765365602 | 54                    | ø     | 亩  |  |  |  |
|                                                             | Mo                                                                | Kode Titik               | <b>Latitude</b>    | Longitude          | In Islan              | Alzei |    |  |  |  |

**Gambar 5.17 Antarmuka Halaman Kelola Lokasi**

Gambar 5.17 merupakan halaman kelola lokasi yang hanya dapat diakses oleh admin. Data lokasi kecelakaan ditampilkan dalam bentuk tabel pada halaman ini. Tombol "Tambah Lokasi" pada halaman ini dapat digunakan untuk menghubungkan ke halaman tambah lokasi. Terdapat 5 kolom pada halaman ini, antara lain kolom "No" digunakan untuk menampung Nomor lokasi kecelakaan, kolom "Kode Titik" digunakan untuk menampung Kode Titik kecelakaan, kolom "Latitude" digunakan untuk menampung Latitude lokasi kecelakaan, kolom "Longitude" digunakan untuk menampung Longitude lokasi kecelakaan, dan

kolom "Aksi" untuk menampung operasi hapus atau ubah. Pada halaman ini admin dapat memilih fungsi ubah dan hapus untuk setiap data.

| G<br>SIP K                                                | Ξ               |                                            |                  |                                    |                                 |                         | Sistem Informasi Pemetaan Lokasi Kecelakaan Kota Batu |                    |                          |                 |
|-----------------------------------------------------------|-----------------|--------------------------------------------|------------------|------------------------------------|---------------------------------|-------------------------|-------------------------------------------------------|--------------------|--------------------------|-----------------|
| admin<br>© Online                                         |                 |                                            |                  | Kelola Lokasi Kecelakaan Kota Batu |                                 |                         |                                                       |                    |                          |                 |
| <b>MAIN NAVIGATION</b>                                    |                 |                                            |                  |                                    |                                 |                         |                                                       |                    | <b>Tambah Data</b>       |                 |
| <b>血</b> Beranda                                          | Show            | entries<br>$\boldsymbol{\mathrm{v}}$<br>10 |                  |                                    |                                 |                         |                                                       |                    | Search:                  |                 |
| <b>Ial Statistik</b>                                      | Ιà<br><b>No</b> | It.<br>Nama Jalan                          | -Lî<br>Kecamatan | <b>Lî</b><br>Meninggal             | $_{11}$<br>Luka<br><b>Berat</b> | 1î<br>Luka<br>Ringan    | 1î<br><b>Total</b><br>Kecelakaan                      | <b>It</b><br>Waktu | 11<br><b>Koordinat</b>   | $_{11}$<br>Aksi |
| <b><math>\rightleftarrows</math></b> Perbandingan Wilayah | $\mathbf{1}$    | Jl. Raya Dadaprejo No.1                    | Junrelo          | $\overline{0}$                     | $\mathbf{0}$                    | $\overline{2}$          | $\overline{2}$                                        | 2013-02-<br>01     | $[112.57833,-7.906944]$  | ø<br>童          |
| <b>B</b> Data Kecelakaan<br>$\checkmark$<br>O Kelola Data | $\overline{2}$  | Jl. Drs. Moh. Hatta No.4                   | Junrejo          | 1                                  | $\bullet$                       | $\mathbf{1}$            | 3                                                     | $2014 - 01$<br>01  | $[112.575875,-7.902226]$ | Ø<br>û          |
| O Kelola Koordinat                                        | 3               | Jl. Raya Dadaprejo<br>No.136               | Junrejo          | $\bullet$                          | $\mathbf{1}$                    | $\circ$                 | $\overline{2}$                                        | 2015-01-<br>01     | $[112.569432,-7.905099]$ | 区亩              |
| <b>■ Logout</b>                                           | 4               | Jl. Hasanuddin No.145                      | Junrejo          | 1                                  | $\overline{2}$                  | $\overline{\mathbf{3}}$ | $\overline{4}$                                        | $2016 - 01$<br>01  | [112.555021,-7.909111]   | Ø<br>û          |
|                                                           | 5               | Jl. Suropati No.43-45                      | Batu             | $\mathbf{1}$                       | $\mathbf{0}$                    | $\overline{5}$          | 6                                                     | 2013-01-<br>01     | $[112.520972,-7.874738]$ | 区亩              |
|                                                           | 6               | Jl. Brigjend Abd Manan<br>Wijaya No. 1     | Junrejo          | $\mathbf{1}$                       | $\bullet$                       | $\overline{4}$          | $\overline{3}$                                        | $2014 - 01$<br>01  | [112.543051,-7.906495]   | Ø<br>û          |
|                                                           | $\overline{7}$  | Jl. Oro-Oro Ombo No.200                    | Junrejo          | $\mathbf{1}$                       | $\overline{2}$                  | $\mathbf{1}$            | 4                                                     | 2015-01-           | $[112.535172,-7.899766]$ | Ø               |

**5.3.8 Halaman Kelola Data Kecelakaan**

**Gambar 5.18 Antarmuka Halaman Kelola Data Kecelakaan**

Gambar 5.18 merupakan halaman kelola data kecelakaan yang hanya dapat diakses oleh admin. Halaman ini menampilkan data kecelakaan dalam bentuk tabel. Terdapat 10 kolom pada halaman ini, antara lain kolom "No" digunakan sebagai *header* untuk nomor data kecelakaan, untuk kolom "Nama Jalan" digunakan sebagai *header* untuk data Nama Jalan, kolom "Kecamatan" untuk *header* data Kecamatan. Kemudian kolom "Meninggal", "Luka Berat", dan "Luka Ringan" sebagai *header* data korban kecelakaan. Selanjutnya kolom "Total Kecelakaan" digunakan sebagai *header* data total kecelakaan, kolom "Waktu" digunakan sebagai *header* data waktu kecelakaan, kolom Koordinat untuk menampung data koordinat lokasi kecelakaan, dan kolom "Aksi" untuk menampung operasi ubah dan hapus. *Pada* halaman ini admin dapat memilih fungsi ubah dan hapus untuk setiap data.

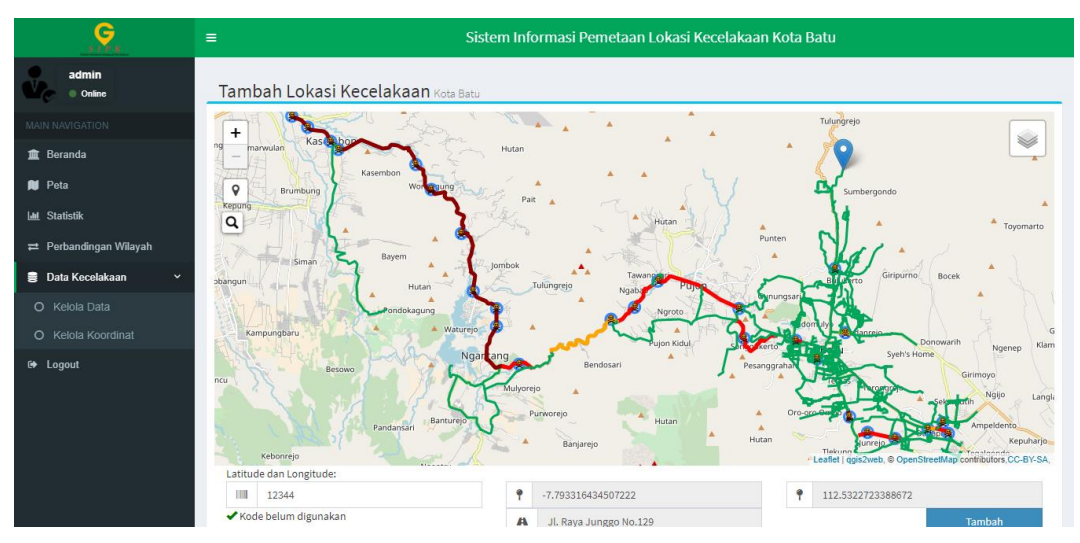

## **5.3.9 Halaman Tambah Lokasi Kecelakaan**

**Gambar 5.19 Antarmuka Halaman Tambah Lokasi Kecelakaan**

Gambar 5.19 merupakan halaman tambah lokasi kecelakaan yang hanya dapat diakses oleh admin. Pada halaman ini admin dapat memilih lokasi baru untuk ditambahkan dalam daftar lokasi kecelakaan.

## **5.3.10 Halaman Tambah Data Kecelakaan**

| G<br>SIPR                                | Sistem Informasi Pemetaan Lokasi Kecelakaan Kota Batu<br>$\equiv$ |                         |  |  |  |  |  |  |
|------------------------------------------|-------------------------------------------------------------------|-------------------------|--|--|--|--|--|--|
| admin<br>© Online                        | Tambah Data Kecelakaan Kota Batu                                  |                         |  |  |  |  |  |  |
| MAIN NAVIGATION                          | <b>Kode Titik</b>                                                 | X1995<br>$\mathbf{v}$   |  |  |  |  |  |  |
| <b>血</b> Beranda                         | <b>ID Jalan</b>                                                   | 478                     |  |  |  |  |  |  |
| <b>N</b> Peta<br><b>ILL</b> Statistik    | Nama Jalan                                                        | Jl. Coban Rondo         |  |  |  |  |  |  |
| ₩ Perbandingan Wilayah                   | Kecamatan                                                         | Bumiaji<br>$\mathbf{v}$ |  |  |  |  |  |  |
| <b>B</b> Data Kecelakaan<br>$\checkmark$ | <b>Total</b>                                                      | 10                      |  |  |  |  |  |  |
| O Kelola Data<br>O Kelola Koordinat      | Meninggal                                                         | $\overline{1}$          |  |  |  |  |  |  |
| <b>■ Logout</b>                          | <b>Luka Berat</b>                                                 | $\mathbf{1}$            |  |  |  |  |  |  |
|                                          | <b>Luka Ringan</b>                                                | $\mathbf{1}$            |  |  |  |  |  |  |
|                                          | Waktu                                                             | 09/13/2017              |  |  |  |  |  |  |
|                                          |                                                                   | Tambah                  |  |  |  |  |  |  |

**Gambar 5.20 Antarmuka Halaman Tambah Data Kecelakaan**

Gambar 5.20 merupakan halaman tambah data kecelakaan yang hanya dapat diakses oleh admin. Pada halaman ini admin dapat menambahkan data kecelakaan pada lokasi tertentu. Terdapat beberapa *field* yang dapat diisi oleh admin, antara lain *field* Kode Titik, Nama Jalan, Kecamatan, Total, Meninggal, Luka Berat, Luka Ringan, dan Waktu.